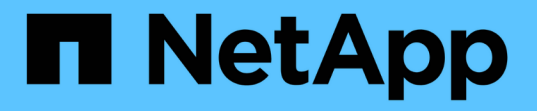

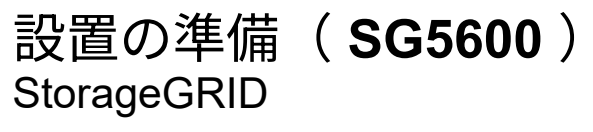

NetApp September 04, 2024

This PDF was generated from https://docs.netapp.com/ja-jp/storagegrid-116/sg5600/preparing-sitesg5600.html on September 04, 2024. Always check docs.netapp.com for the latest.

# 目次

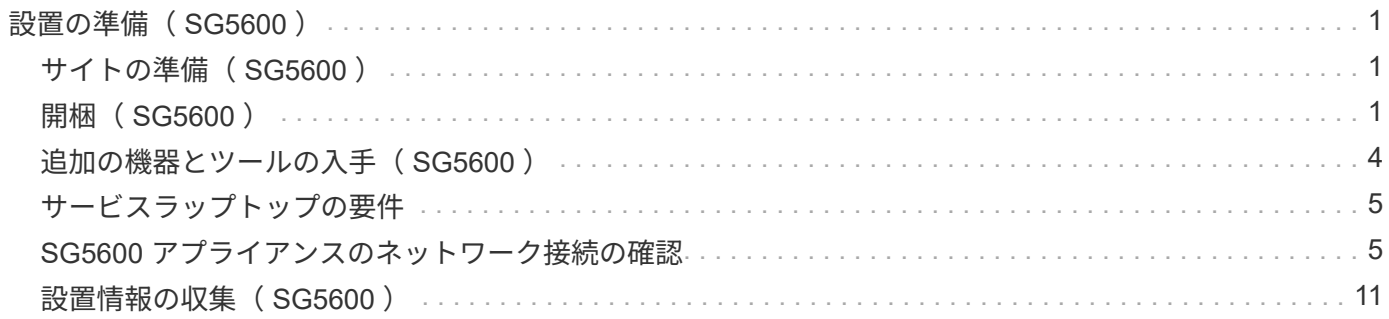

# <span id="page-2-0"></span>設置の準備( **SG5600** )

StorageGRID アプライアンスを設置するための準備では、設置場所を準備し、必要なす べてのハードウェア、ケーブル、工具を揃えます。また、 IP アドレスとネットワーク情 報を収集する必要があります。

関連情報

[Web](https://docs.netapp.com/ja-jp/storagegrid-116/admin/web-browser-requirements.html) [ブラウザの要件](https://docs.netapp.com/ja-jp/storagegrid-116/admin/web-browser-requirements.html)

# <span id="page-2-1"></span>サイトの準備( **SG5600** )

アプライアンスを設置する前に、設置場所および使用するキャビネットやラックが StorageGRID アプライアンスの仕様を満たしていることを確認する必要があります。

手順

- 1. 設置場所の温度、湿度、高度範囲、通気、熱放散の要件を満たしていることを確認します。 配線、電源、 およびアース。詳細については、 NetApp Hardware Universe を参照してください。
- 2. 次のサイズのシェルフ(ケーブルなし)が収まる 48.3cm ( 19 インチ)のキャビネットまたはラックを 用意します。

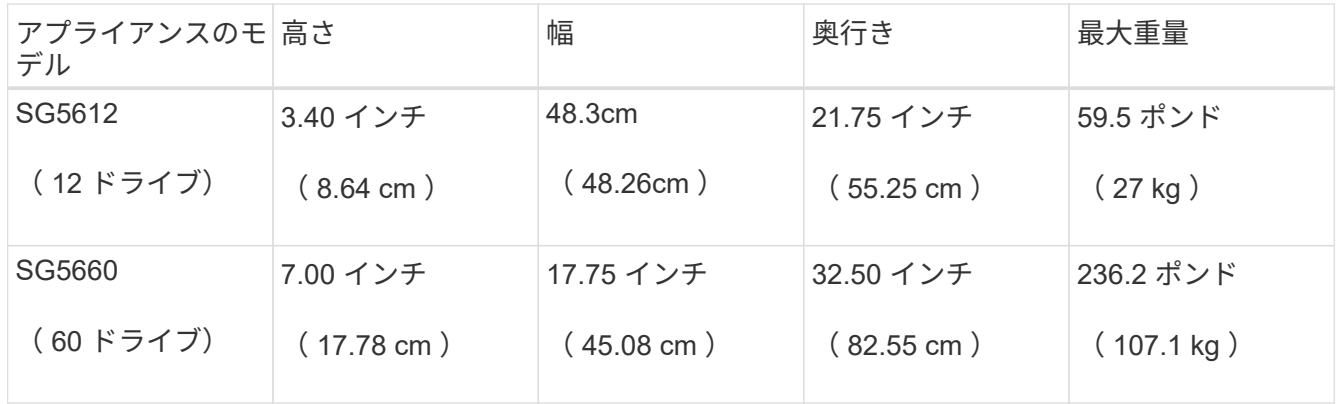

3. 必要なネットワークスイッチを取り付けます。互換性の情報については、 NetApp Interoperability Matrix Tool を参照してください。

#### 関連情報

["NetApp Hardware Universe](https://hwu.netapp.com) [の略](https://hwu.netapp.com)["](https://hwu.netapp.com)

["](https://mysupport.netapp.com/NOW/products/interoperability)[ネットアップの相互運用性](https://mysupport.netapp.com/NOW/products/interoperability)["](https://mysupport.netapp.com/NOW/products/interoperability)

# <span id="page-2-2"></span>開梱( **SG5600** )

StorageGRID アプライアンスを設置する前にすべて開梱し、内容物を納品書の項目と比 較します。

• \* 60 ドライブを搭載した 4U シャーシ \* SG5660 エンクロージャ

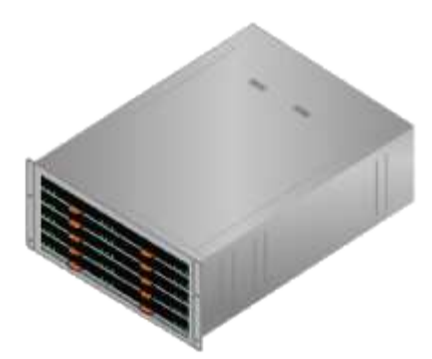

• \* SG5612 エンクロージャは 12 ドライブ \* の 2U シャーシ

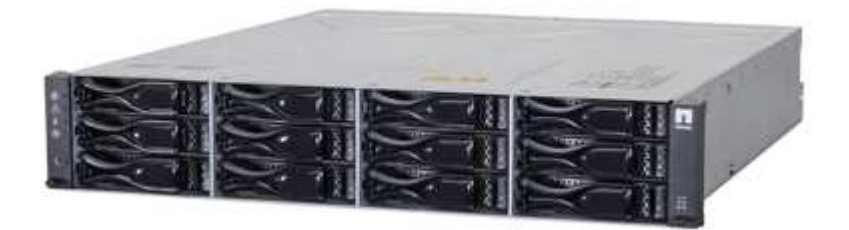

• \*4U ベゼルまたは 2U エンドキャップ \*

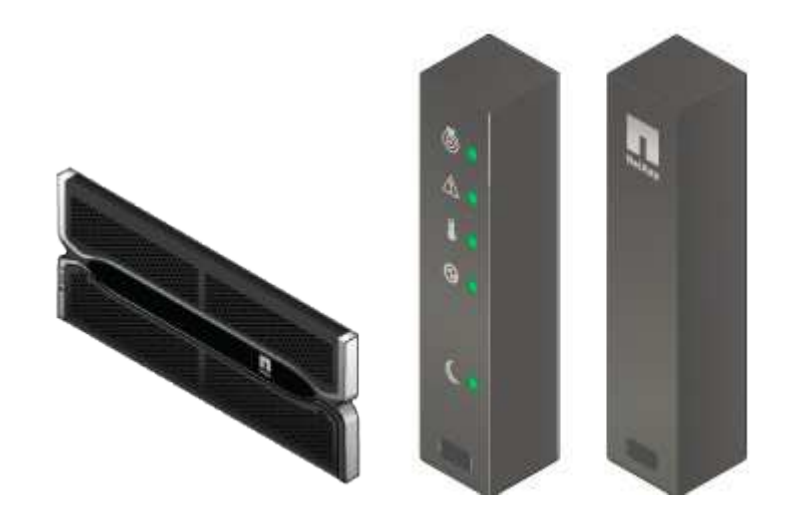

• \* NL-SAS ドライブ \*

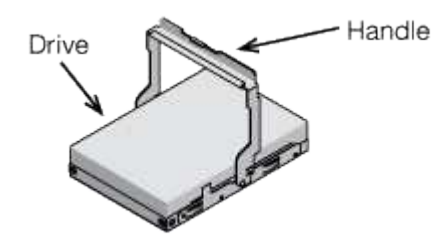

2U SG5612 にはドライブがあらかじめ取り付けられていますが、安全性を確保するために SG5660 は 4U には取り付けません。

• \* E5600SG コントローラ \*

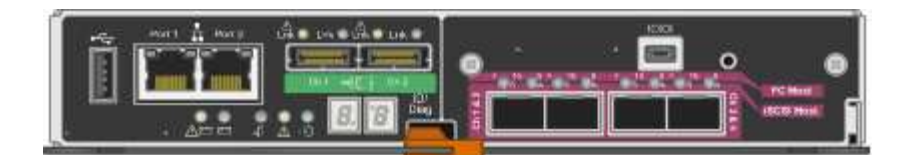

• \* E2700 コントローラ \*

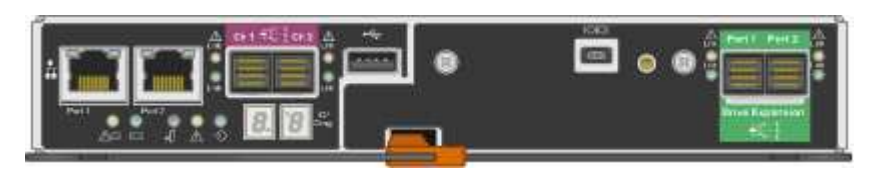

• \* 取り付けレールとネジ \*

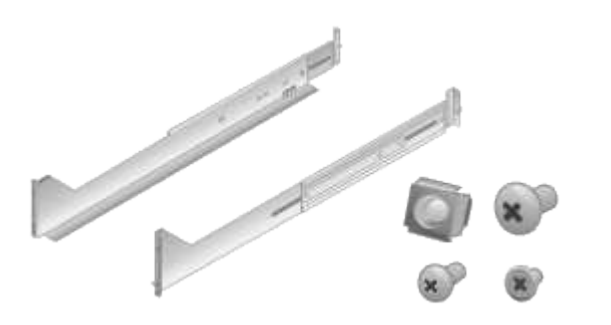

• \* エンクロージャハンドル( 4U エンクロージャのみ) \*

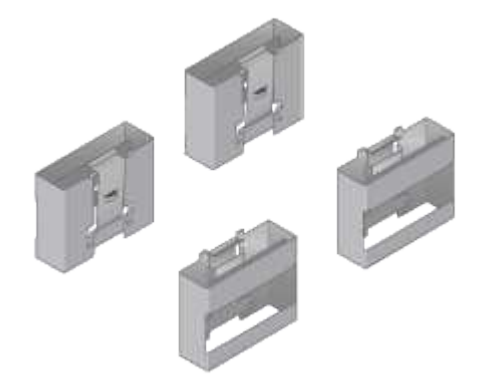

### ケーブルとコネクタ

StorageGRID アプライアンスには、出荷時に次のケーブルとコネクタが付属しています。

• \* お住まいの国の電源コード \*

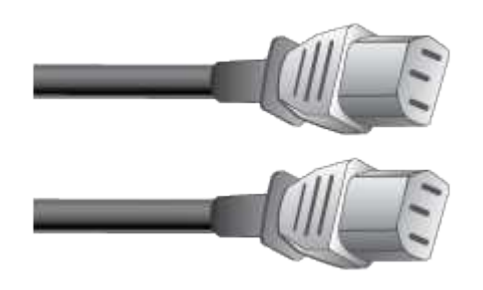

コンセントなどの外部電源に接続するための AC 電源コードが 2 本付属しています。キャビネットによっ ては、アプライアンスに付属している電源コードではなく特別な電源コードを使用する場合があります。

• \* SAS インターコネクトケーブル \*

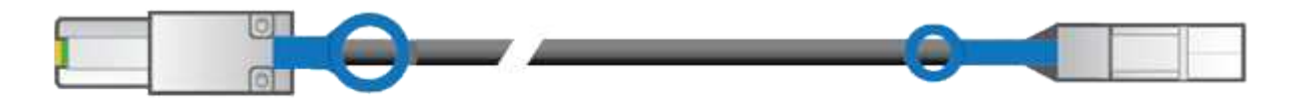

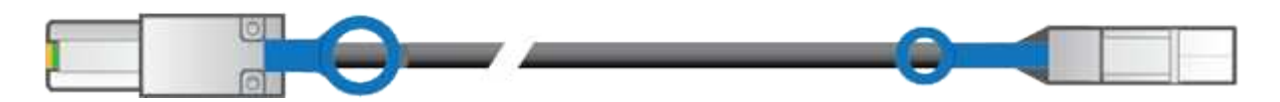

mini-SAS-HD コネクタと mini-SAS コネクタが付いた 0.5m の SAS インターコネクトケーブル 2 本。

正方形のコネクタは E2700 コントローラに、長方形のコネクタは E5600SG コントローラに接続します。

# <span id="page-5-0"></span>追加の機器とツールの入手( **SG5600** )

SG5600 アプライアンスを設置する前に、必要な追加機器や工具がすべて揃っているこ とを確認します。

• \* ドライバ \*

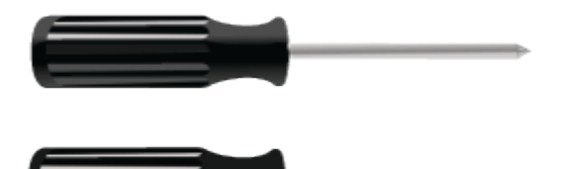

フィリップス番号2 本のドライバ

中型マイナスドライバ

• \* 静電気防止用リストストラップ \*

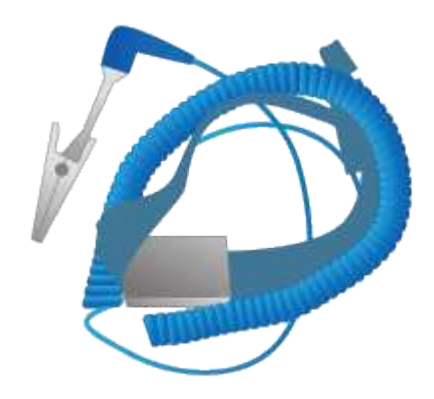

• \* イーサネットケーブル \*

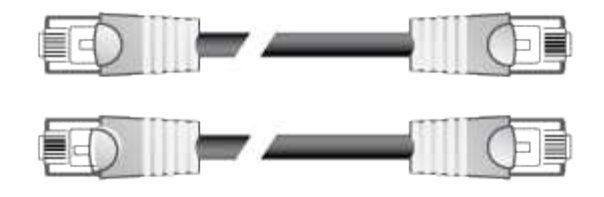

• \* イーサネットスイッチ \*

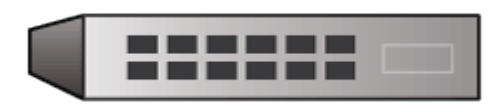

• \* サービスラップトップ \*[サポートされている](https://docs.netapp.com/ja-jp/storagegrid-116/../admin/web-browser-requirements.html) [Web](https://docs.netapp.com/ja-jp/storagegrid-116/../admin/web-browser-requirements.html) [ブラウザ](https://docs.netapp.com/ja-jp/storagegrid-116/../admin/web-browser-requirements.html)

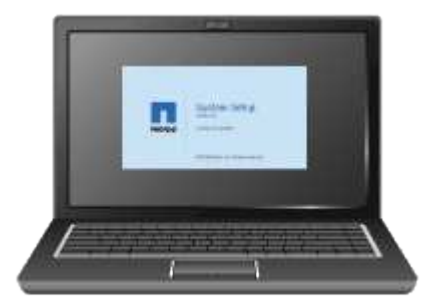

## <span id="page-6-0"></span>サービスラップトップの要件

StorageGRID アプライアンスハードウェアを設置する前に、サービスラップトップが最 小限必要なリソースを備えているかどうかを確認する必要があります。

ハードウェアの設置に必要なサービスラップトップは、次の要件を満たしている必要があります。

- Microsoft Windows オペレーティングシステム
- ネットワークポート
- [サポートされている](https://docs.netapp.com/ja-jp/storagegrid-116/admin/web-browser-requirements.html) [Web](https://docs.netapp.com/ja-jp/storagegrid-116/admin/web-browser-requirements.html) [ブラウザ](https://docs.netapp.com/ja-jp/storagegrid-116/admin/web-browser-requirements.html)
- ネットアップ SANtricity ストレージマネージャバージョン 11.40 以降
- SSH クライアント( PuTTY など)

#### 関連情報

[Web](https://docs.netapp.com/ja-jp/storagegrid-116/admin/web-browser-requirements.html) [ブラウザの要件](https://docs.netapp.com/ja-jp/storagegrid-116/admin/web-browser-requirements.html)

["](http://mysupport.netapp.com/documentation/productlibrary/index.html?productID=61197)[ネットアップのマニュアル:](http://mysupport.netapp.com/documentation/productlibrary/index.html?productID=61197) [SANtricity Storage Manager"](http://mysupport.netapp.com/documentation/productlibrary/index.html?productID=61197)

## <span id="page-6-1"></span>**SG5600** アプライアンスのネットワーク接続の確認

StorageGRID アプライアンスを設置する前に、アプライアンスに接続できるネットワー クを確認し、各コントローラのポートがどのように使用されるかを把握する必要があり ます。

### **StorageGRID** アプライアンスのネットワーク

StorageGRID アプライアンスをストレージノードとして導入する場合は、次のネットワークに接続できま す。

- \* StorageGRID のグリッドネットワーク \* :グリッドネットワークは、すべての内部 StorageGRID トラ フィックに使用されます。このネットワークによって、グリッド内のすべてのノードが、すべてのサイト およびサブネットにわたって相互に接続されます。グリッドネットワークは必須です。
- \* StorageGRID の管理ネットワーク \* :管理ネットワークは、システムの管理とメンテナンスに使用する クローズドネットワークです。管理ネットワークは通常はプライベートネットワークであり、サイト間で ルーティング可能にする必要はありません。管理ネットワークはオプションです。
- \* StorageGRID のクライアントネットワーク \* :クライアントネットワークは、 S3 や Swift などのクライ アントアプリケーションへのアクセスを提供するために使用されるオープンネットワークです。クライア ントネットワークはグリッドへのクライアントプロトコルアクセスを提供するため、グリッドネットワー クを分離してセキュリティを確保できます。クライアントネットワークはオプションです。
- \* SANtricity Storage Manager 用の管理ネットワーク \* (オプション): E2700 コントローラは、 SANtricity Storage Manager がインストールされている管理ネットワークに接続します。これにより、ア プライアンス内のハードウェアコンポーネントの監視と管理が可能になります。この管理ネットワーク は、 StorageGRID の管理ネットワークと同じにすることも、独立した管理ネットワークにすることもで きます。

オプションの SANtricity Storage Manager ネットワークが接続されていないと、 SANtricity の一部の機能 を使用できない場合があります。

(i) StorageGRID ネットワークの詳細については、 \_ グリッド入門 \_ を参照してください。

### **StorageGRID** アプライアンスの接続

StorageGRID アプライアンスを設置するときは、 2 台のコントローラを相互に接続するとともに、必要なネ ットワークに接続する必要があります。この図は、 E2700 コントローラを上部に、 E5600SG コントローラ を下部に配置した SG5660 の 2 台のコントローラを示しています。SG5612 では、 E2700 コントローラは E5600SG コントローラの左側にある。

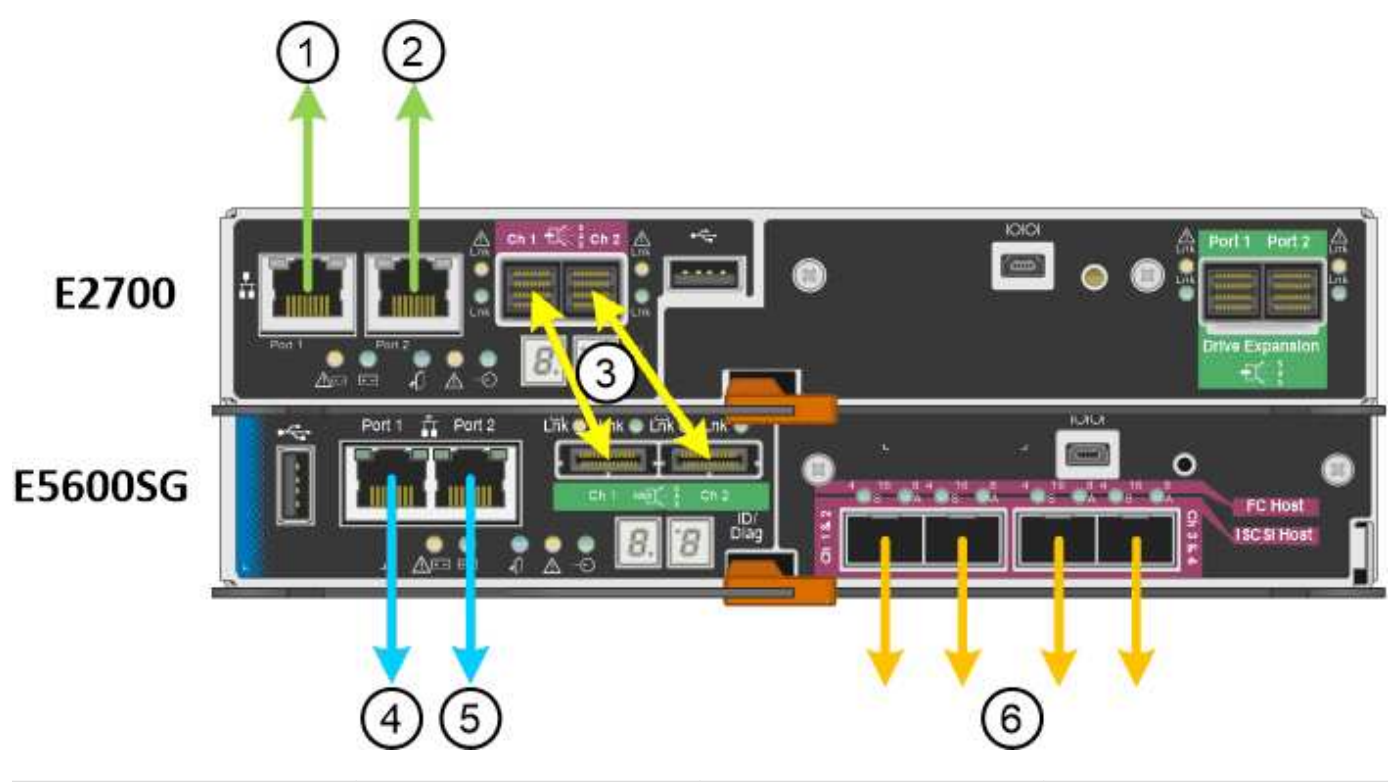

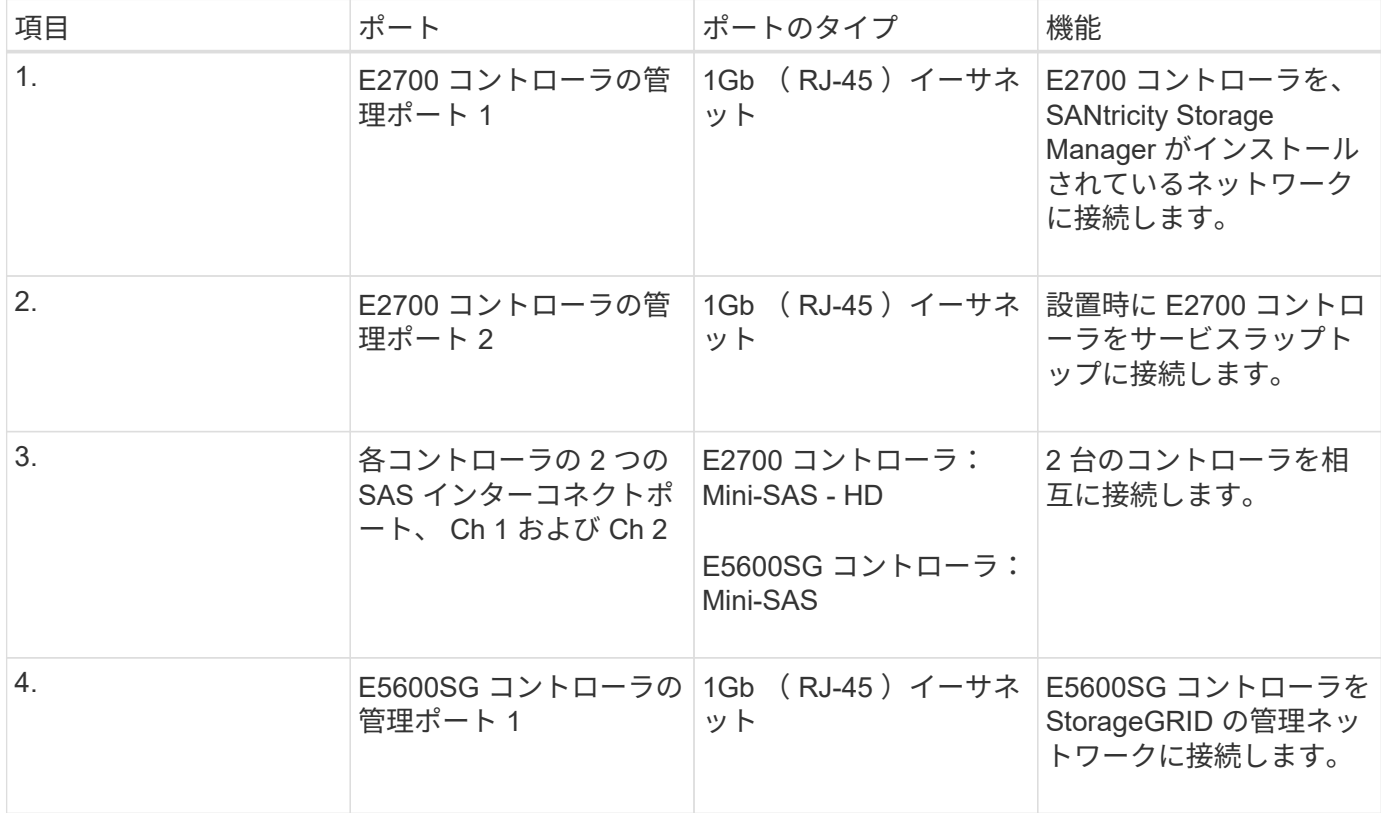

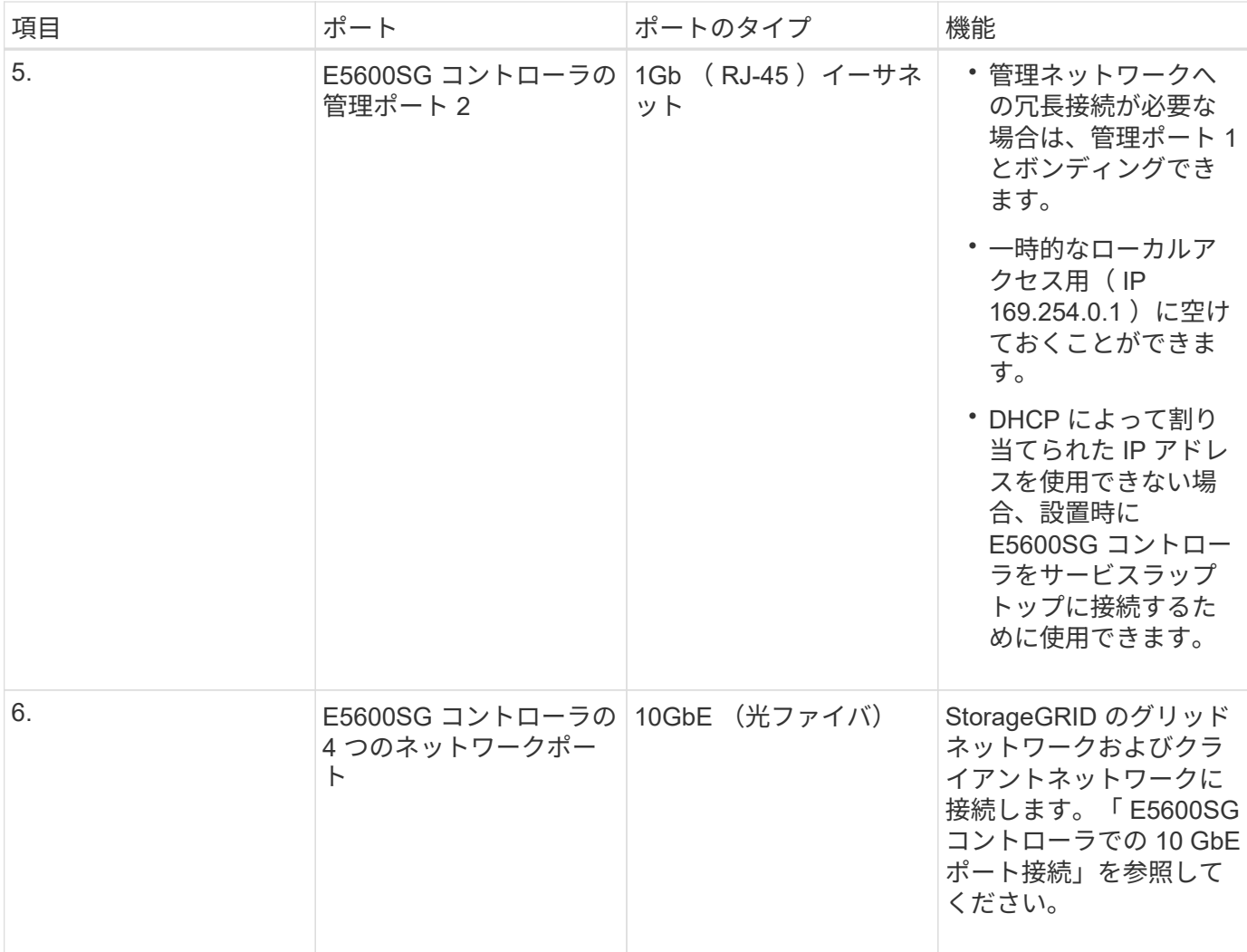

#### 関連情報

[E5600SG](#page-9-0) [コントローラポートのポート](#page-9-0)[ボ](#page-9-0)[ンディングモード](#page-9-0)

[設置情報の収集\(](#page-12-0) [SG5600](#page-12-0) [\)](#page-12-0)

[ケーブルアプライアンス\(](https://docs.netapp.com/ja-jp/storagegrid-116/sg5600/cabling-appliance-sg5600.html) [SG5600](https://docs.netapp.com/ja-jp/storagegrid-116/sg5600/cabling-appliance-sg5600.html) [\)](https://docs.netapp.com/ja-jp/storagegrid-116/sg5600/cabling-appliance-sg5600.html)

[ネットワークの](https://docs.netapp.com/ja-jp/storagegrid-116/network/index.html)[ガ](https://docs.netapp.com/ja-jp/storagegrid-116/network/index.html)[イドライン](https://docs.netapp.com/ja-jp/storagegrid-116/network/index.html)

[VMware](https://docs.netapp.com/ja-jp/storagegrid-116/vmware/index.html) [をインストールする](https://docs.netapp.com/ja-jp/storagegrid-116/vmware/index.html)

[Red Hat Enterprise Linux](https://docs.netapp.com/ja-jp/storagegrid-116/rhel/index.html) [または](https://docs.netapp.com/ja-jp/storagegrid-116/rhel/index.html) [CentOS](https://docs.netapp.com/ja-jp/storagegrid-116/rhel/index.html) [をインストールします](https://docs.netapp.com/ja-jp/storagegrid-116/rhel/index.html)

[Ubuntu](https://docs.netapp.com/ja-jp/storagegrid-116/ubuntu/index.html) [または](https://docs.netapp.com/ja-jp/storagegrid-116/ubuntu/index.html) [Debian](https://docs.netapp.com/ja-jp/storagegrid-116/ubuntu/index.html) [をインストールします](https://docs.netapp.com/ja-jp/storagegrid-116/ubuntu/index.html)

<span id="page-9-0"></span>**E5600SG** コントローラポートのポートボンディングモード

E5600SG コントローラポートにネットワークリンクを設定する場合は、グリッドネット ワークとオプションのクライアントネットワークに接続する 10GbE ポート、およびオ プションの管理ネットワークに接続する 1GbE 管理ポートに対してポートボンディング を使用できます。ポートボンディングを使用すると、 StorageGRID ネットワークとアプ ライアンスの間のパスが冗長化されるため、データの保護に役立ちます。

関連情報

[ネットワークリンクの設](https://docs.netapp.com/ja-jp/storagegrid-116/sg5600/configuring-network-links-sg5600.html)[定](https://docs.netapp.com/ja-jp/storagegrid-116/sg5600/configuring-network-links-sg5600.html) [\(](https://docs.netapp.com/ja-jp/storagegrid-116/sg5600/configuring-network-links-sg5600.html) [SG5600](https://docs.netapp.com/ja-jp/storagegrid-116/sg5600/configuring-network-links-sg5600.html) [\)](https://docs.netapp.com/ja-jp/storagegrid-116/sg5600/configuring-network-links-sg5600.html)

**10GbE** ポートのネットワークボンディングモード

E5600SG コントローラの 10GbE ネットワークポートは、グリッドネットワークおよび クライアントネットワーク接続用に、 Fixed または Aggregate のポートボンディングモ ードをサポートします。

**Fixed** ポートボンディングモード

Fixed モードは、 10GbE ネットワークポートのデフォルトの設定です。

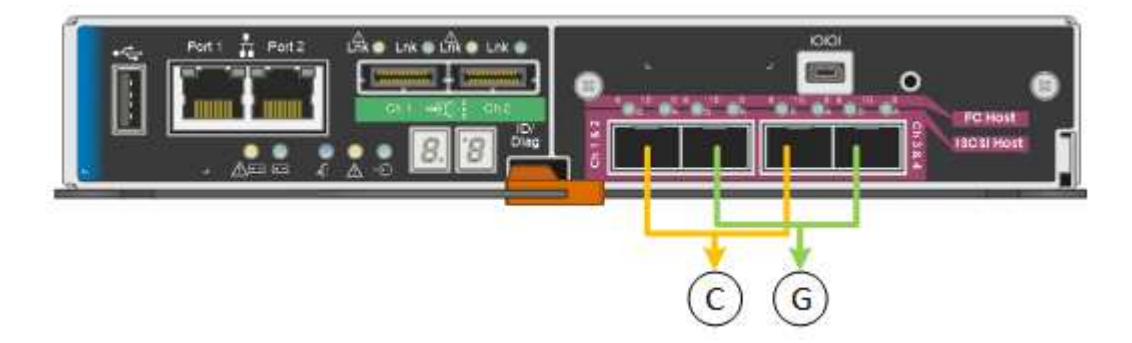

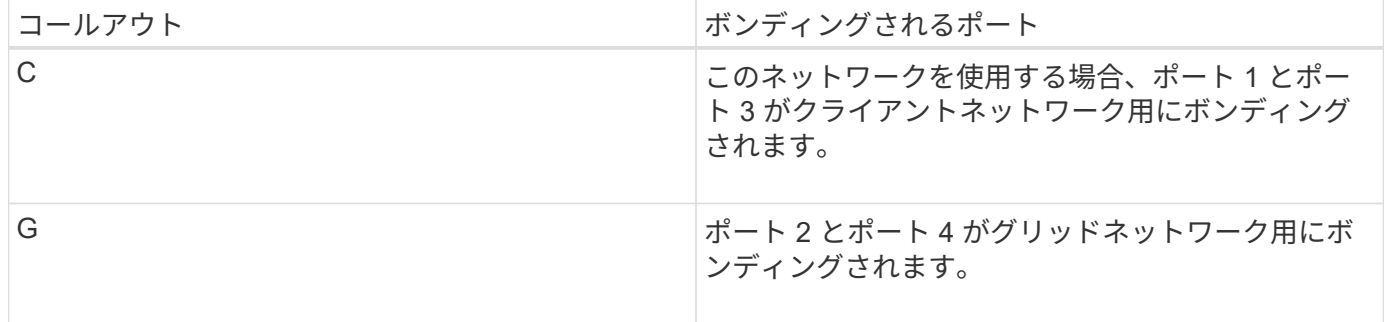

Fixed ポートボンディングモードを使用する場合は、 Active-Backup モードまたは Link Aggregation Control Protocol (LACP) (802.3ad) モードを使用してポートをボンディングできます。

- Active-Backup モード(デフォルト)では、一度に 1 つのポートのみがアクティブになります。アクティ ブポートで障害が発生すると、バックアップポートが自動的にフェイルオーバーして接続が継続されま す。ポート 4 がポート 2 のバックアップパスとなり(グリッドネットワーク)、ポート 3 がポート 1 の バックアップパスとなります(クライアントネットワーク)。
- LACP モードでは、各ポートペアでコントローラとネットワークの間の論理チャネルが形成され、スルー プットが向上します。一方のポートで障害が発生しても、もう一方のポートは引き続きチャネルを提供し ます。スループットは低下しますが、接続に影響はありません。

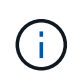

冗長な接続が不要な場合は、各ネットワークで使用できるポートは 1 つだけです。ただし、 StorageGRID をインストールしたあとにグリッドマネージャでアラームが生成され、ケーブル が取り外されていることが通知されます。このアラームは確認後に解除してかまいません。

アグリゲートポートボンディングモードを使用すると、各 StorageGRID ネットワークのスループットが大幅 に向上し、追加のフェイルオーバーパスも確保されます。

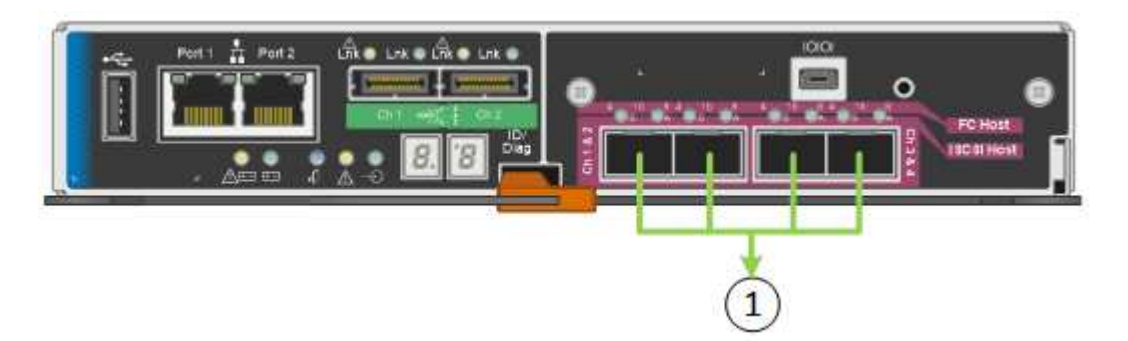

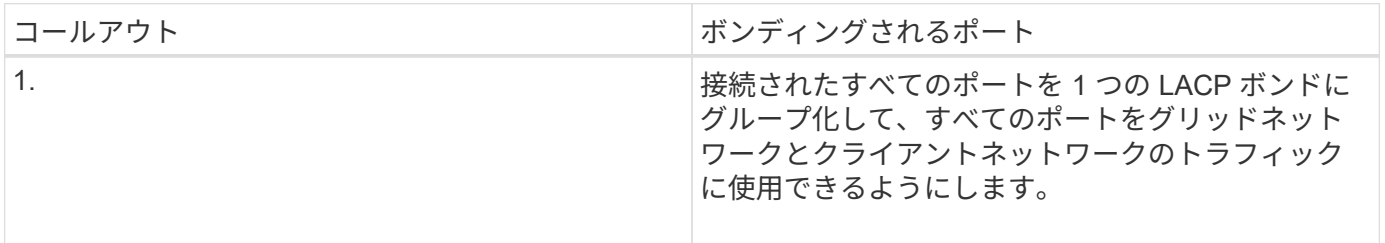

Aggregate ポートボンディングモードを使用する場合は、次の点に注意してください。

- LACP ネットワークボンディングモードを使用する必要があります。
- 各ネットワークに一意の VLAN タグを指定する必要があります。この VLAN タグが各ネットワークパケッ トに追加され、ネットワークトラフィックが正しいネットワークにルーティングされます。
- VLAN と LACP をサポートするスイッチにポートを接続する必要があります。複数のスイッチを LACP ボ ンドに加える場合は、対象のスイッチが Multi-Chassis Link Aggregation ( MLAG )グループまたは同等 の機能をサポートしていることが必要です。
- VLAN 、 LACP 、 MLAG などを使用するようにスイッチを設定する方法について理解しておく必要があ ります。

4 つの 10GbE ポートをすべて使用する必要がない場合、使用するポートの数は 1~3 のいくつでもかまいませ ん。複数のポートを使用すると、 10GbE ポートの 1 つに障害が発生した場合でも、ネットワーク接続を確保 できる可能性が高くなります。

4つのポート全部を使用しない場合は、アプライアンスノードをインストールしたあとに、ケー ブルが取り外されていることを示す\*サービスアプライアンスリンク停止\*アラートがGrid Managerでトリガーされることがあります。トリガーされたアラートに対してこのアラートル ールを安全に無効にすることができます。Grid Manager で \* alerts \* > \* Rules \* を選択し、ル ールを選択して \* Edit rule \* をクリックします。次に、 [**enabled**] チェックボックスをオフにし ます。

**1GbE** 管理ポートのネットワークボンディングモード

E5600SG コントローラの 2 つの 1GbE 管理ポートでは、オプションの管理ネットワー クに接続するために、独立したネットワークボンディングモードまたは Active-Backup ネットワークボンディングモードを選択できます。

 $(i)$ 

Independent モードでは、管理ポート 1 だけが管理ネットワークに接続されます。このモードではパスは冗長 化されません。管理ポート 2 は、一時的なローカル接続 (IP アドレス 169.254.0.1) 用に確保されます。

Active-Backup モードでは、管理ポート 1 と 2 の両方が管理ネットワークに接続されます。一度に 1 つのポー トのみがアクティブになります。アクティブポートで障害が発生すると、バックアップポートが自動的にフェ イルオーバーして接続が継続されます。これら 2 つの物理ポートを 1 つの論理管理ポートにボンディングす ることで、管理ネットワークへのパスが冗長化されます。

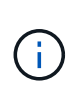

1GbE 管理ポートが Active-Backup モードに設定されている場合に E5600SG コントローラへ の一時的なローカル接続が必要となった場合は、両方の管理ポートからケーブルを取り外し、 一時的なケーブルを管理ポート 2 に接続し、 IP アドレス 169.254.0.1 を使用してアプライアン スにアクセスしてください。

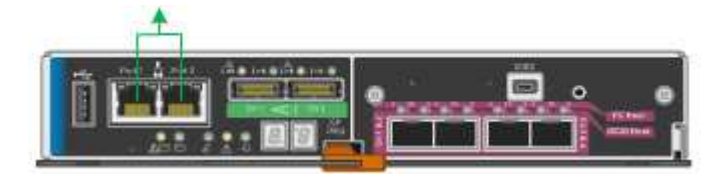

### <span id="page-12-0"></span>設置情報の収集( **SG5600** )

StorageGRID アプライアンスを設置および設定する際に、イーサネットスイッチポー ト、 IP アドレス、およびポートとネットワークのボンディングモードについて決定し、 関連情報を収集する必要があります。

このタスクについて

次の表を使用して、アプライアンスに接続する各ネットワークの情報を記録できます。これらの値は、ハード ウェアの設置と設定に必要です。

#### **E2700** コントローラを **SANtricity Storage Manager** に接続するために必要な情報

SANtricity Storage Manager で使用する管理ネットワークに E2700 コントローラを接続する必要がありま す。

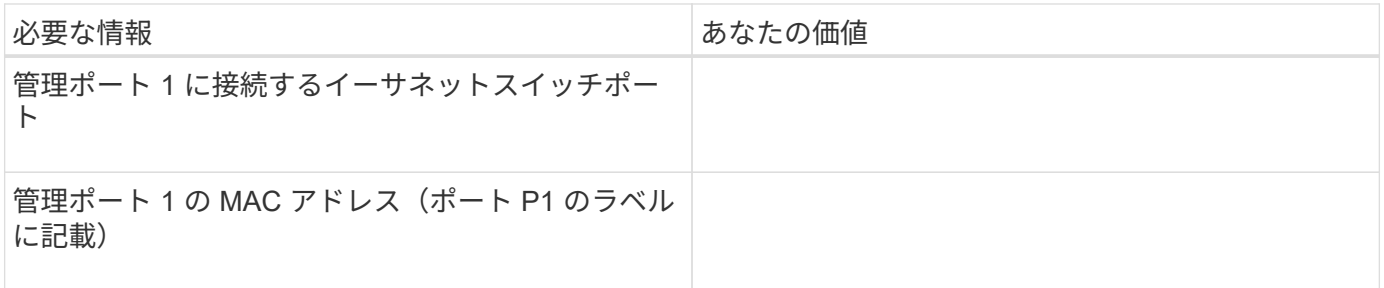

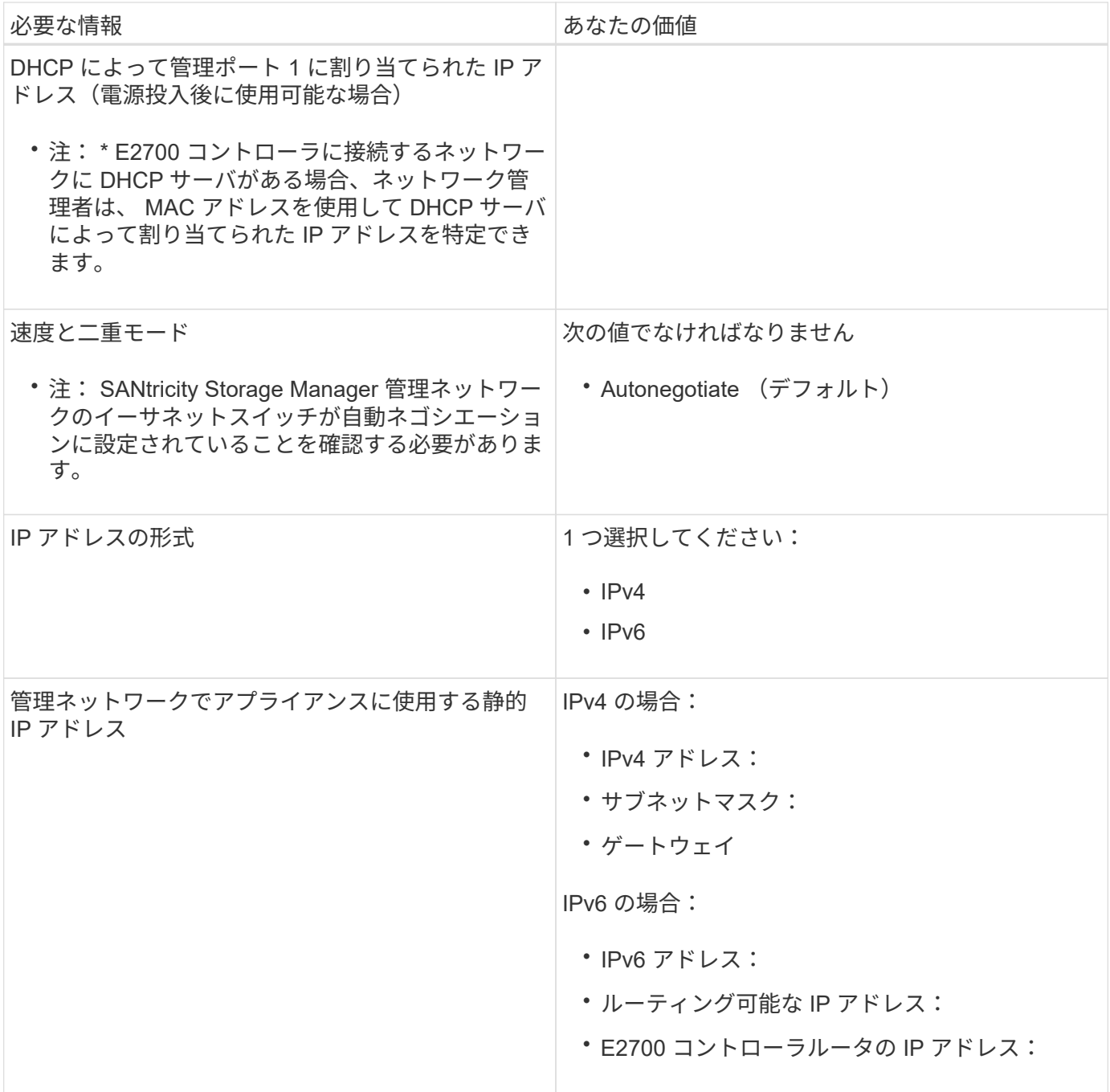

### **E5600SG** コントローラを管理ネットワークに接続するために必要な情報

StorageGRID の管理ネットワークは、システムの管理とメンテナンスに使用するオプションのネットワーク です。アプライアンスは、 E5600SG コントローラの 1GbE 管理ポートを使用して管理ネットワークに接続し ます。

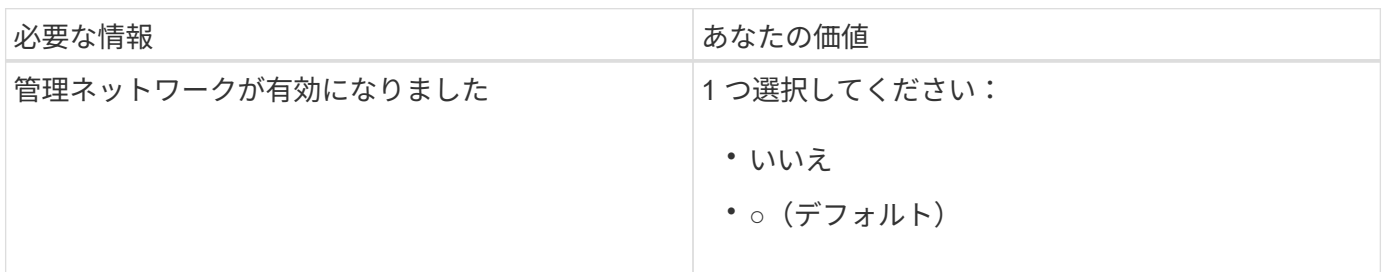

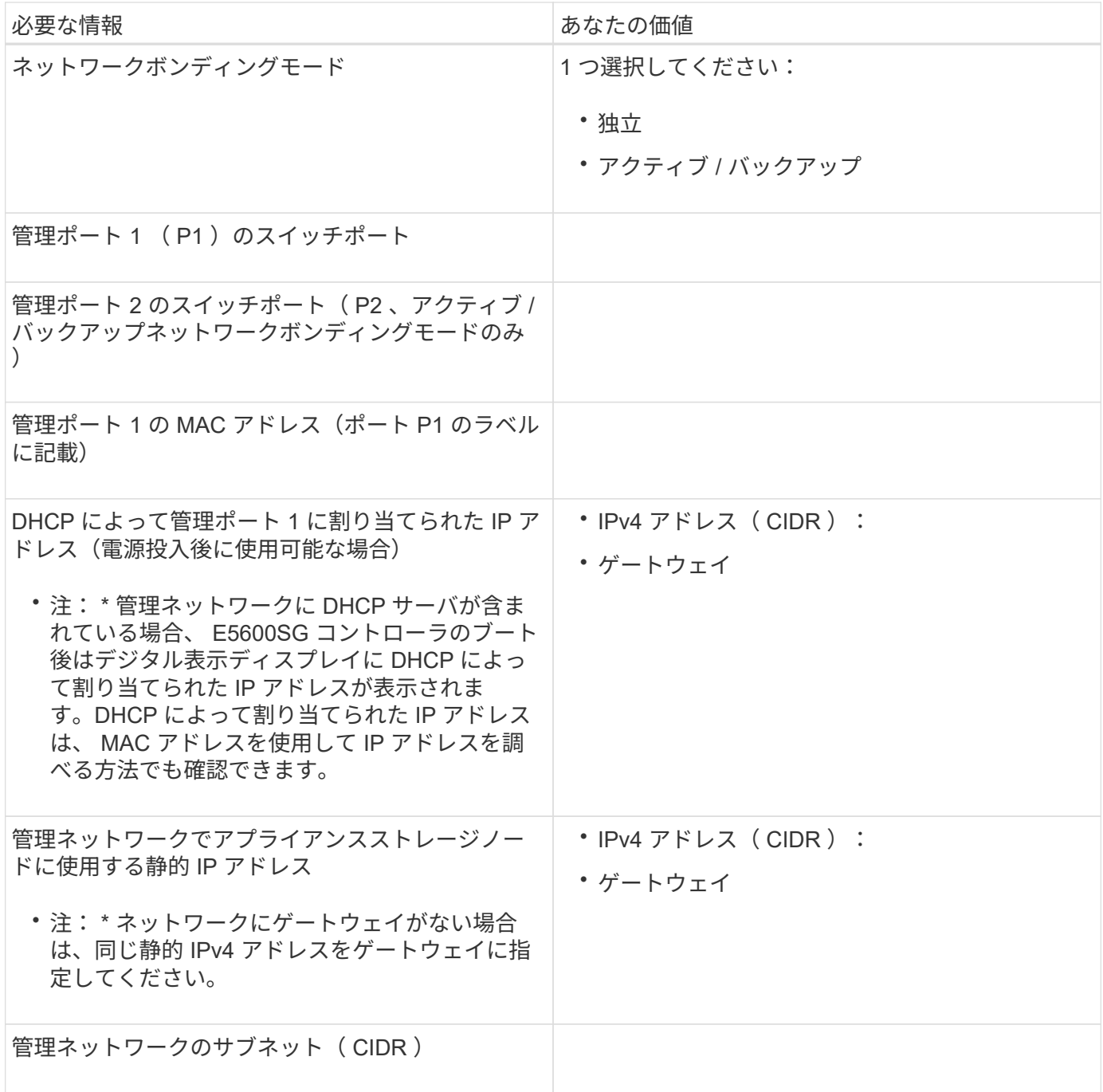

### **E5600SG** コントローラで **10GbE** ポートの接続と設定に必要な情報

E5600SG コントローラの 4 つの 10GbE ポートは、 StorageGRID のグリッドネットワークとクライアントネ ットワークに接続します。

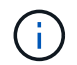

これらのポートのオプションの詳細については、「 E5600SG コントローラでの 10GbE ポート 接続」を参照してください。

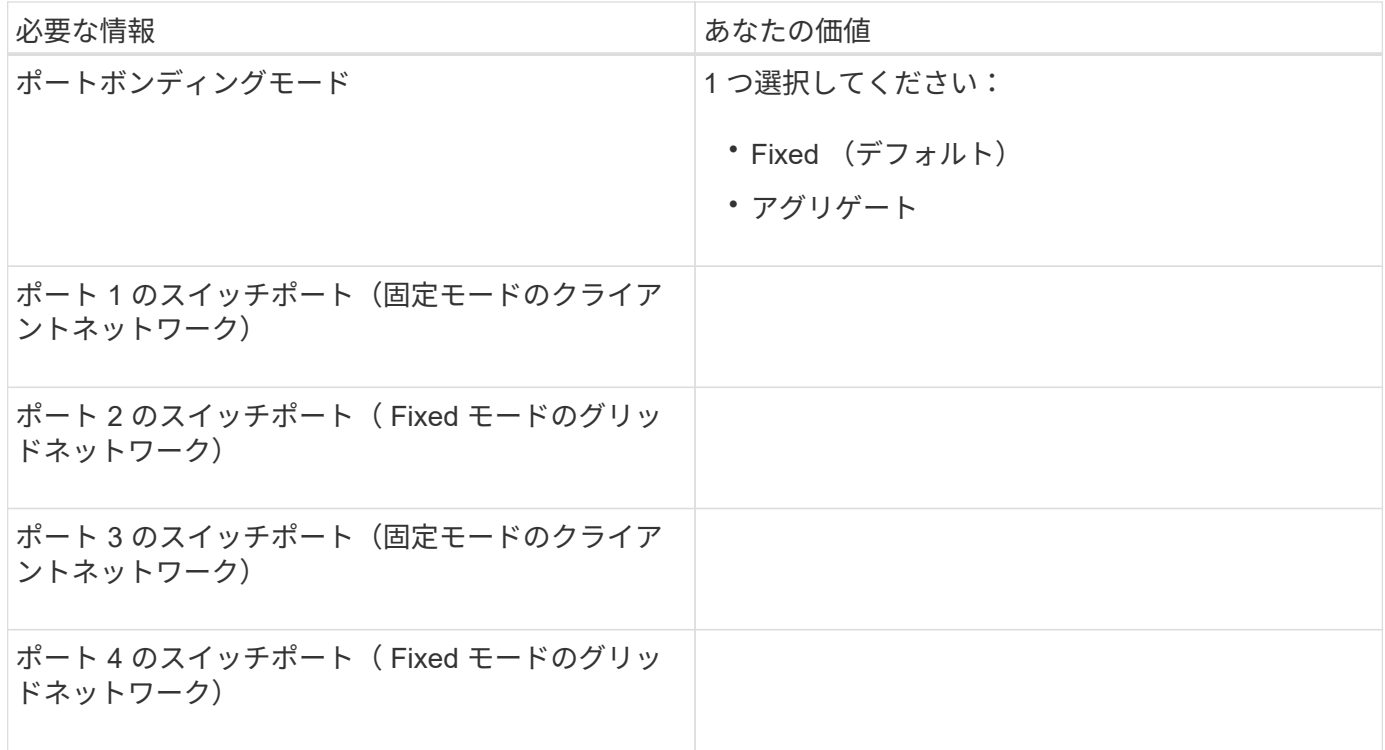

### **E5600SG** コントローラをグリッドネットワークに接続するために必要な情報

StorageGRID のグリッドネットワークは、内部のすべての StorageGRID トラフィックに使用される必須のネ ットワークです。アプライアンスは、 E5600SG コントローラの 10GbE ポートを使用してグリッドネットワ ークに接続します。

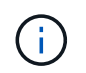

これらのポートのオプションの詳細については、「 E5600SG コントローラでの 10GbE ポート 接続」を参照してください。

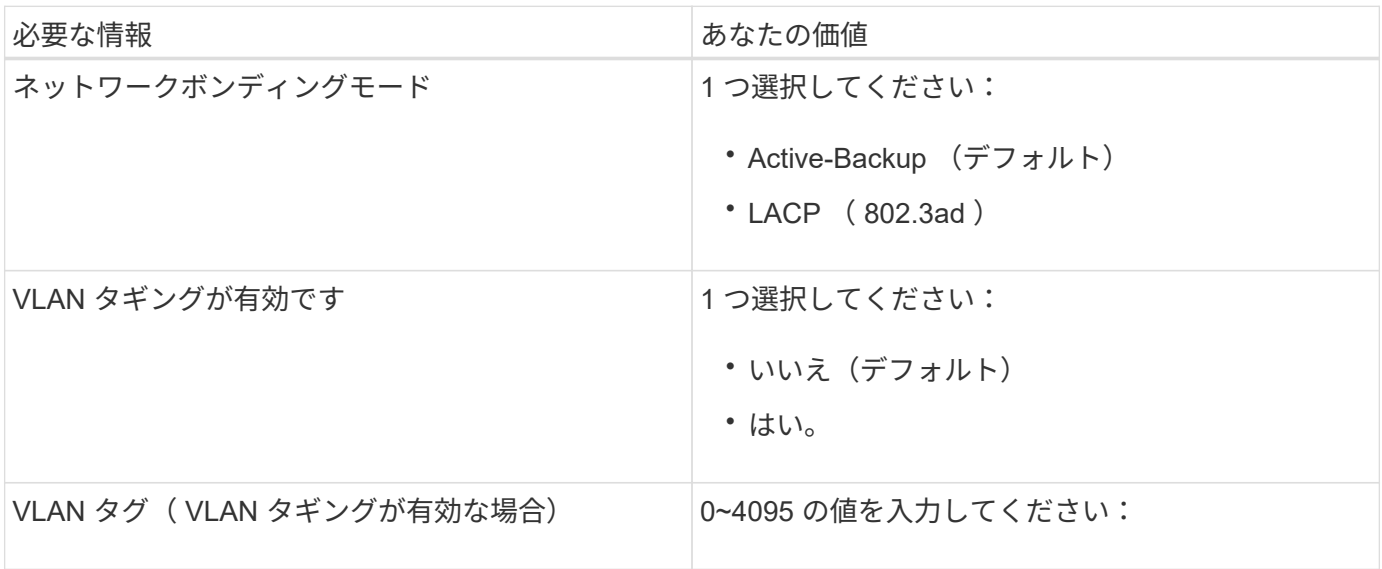

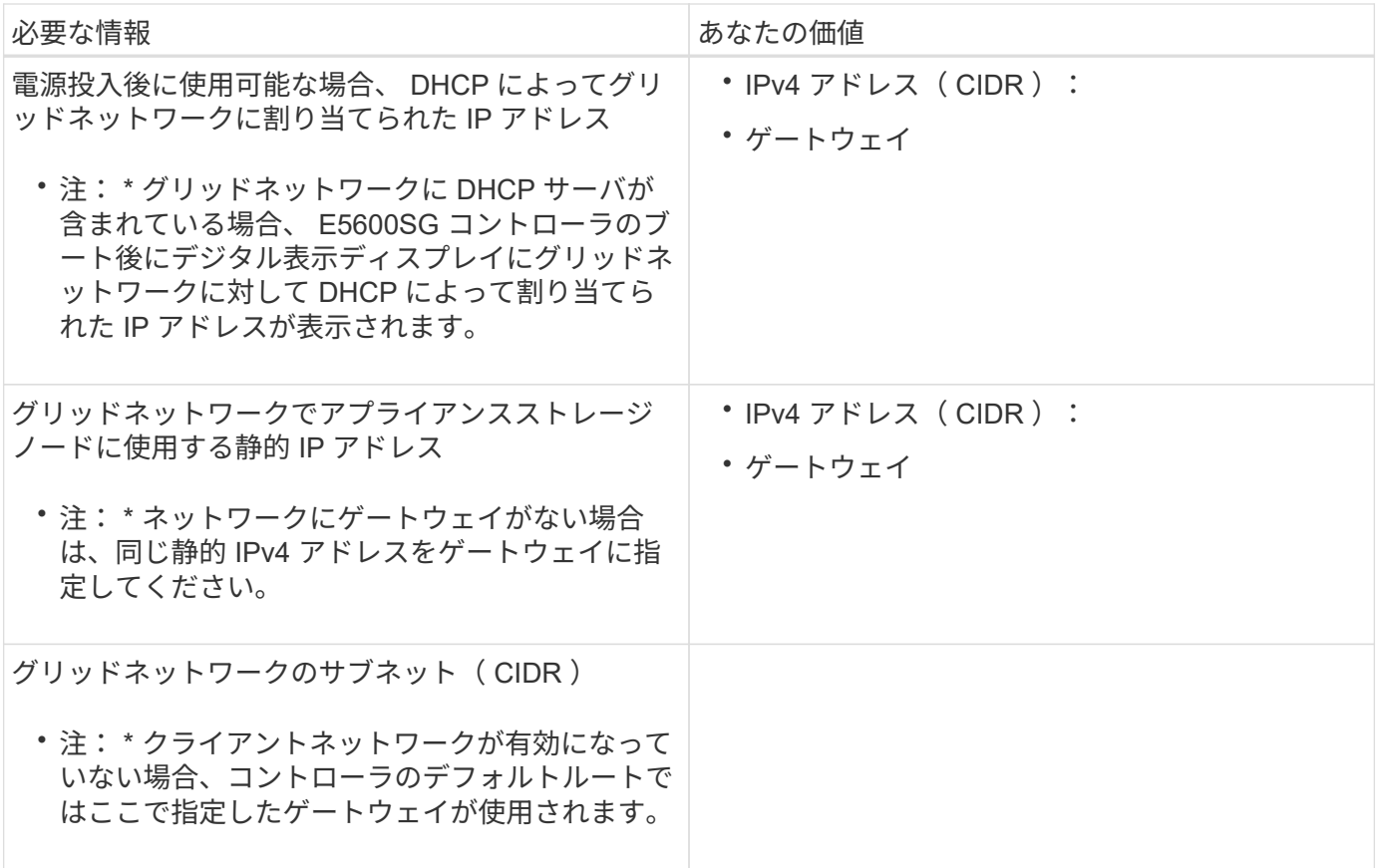

**E5600SG** コントローラをクライアントネットワークに接続するために必要な情報

StorageGRID のクライアントネットワークは、グリッドへのクライアントプロトコルアクセスを可能にする オプションのネットワークです。アプライアンスは、 E5600SG コントローラの 10GbE ポートを使用してク ライアントネットワークに接続します。

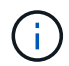

これらのポートのオプションの詳細については、「 E5600SG コントローラでの 10GbE ポート 接続」を参照してください。

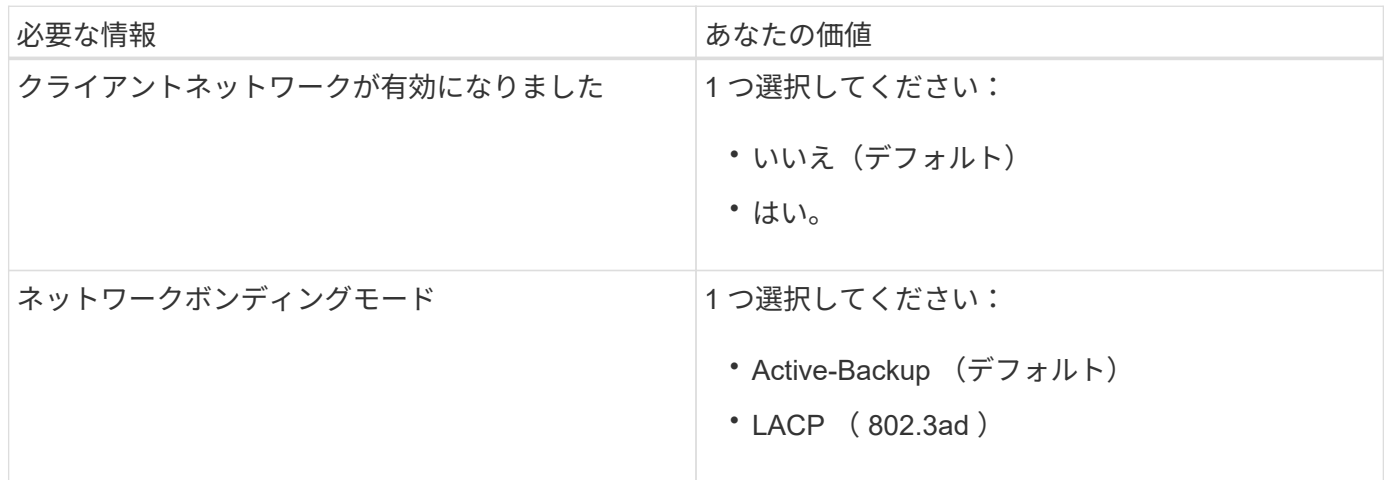

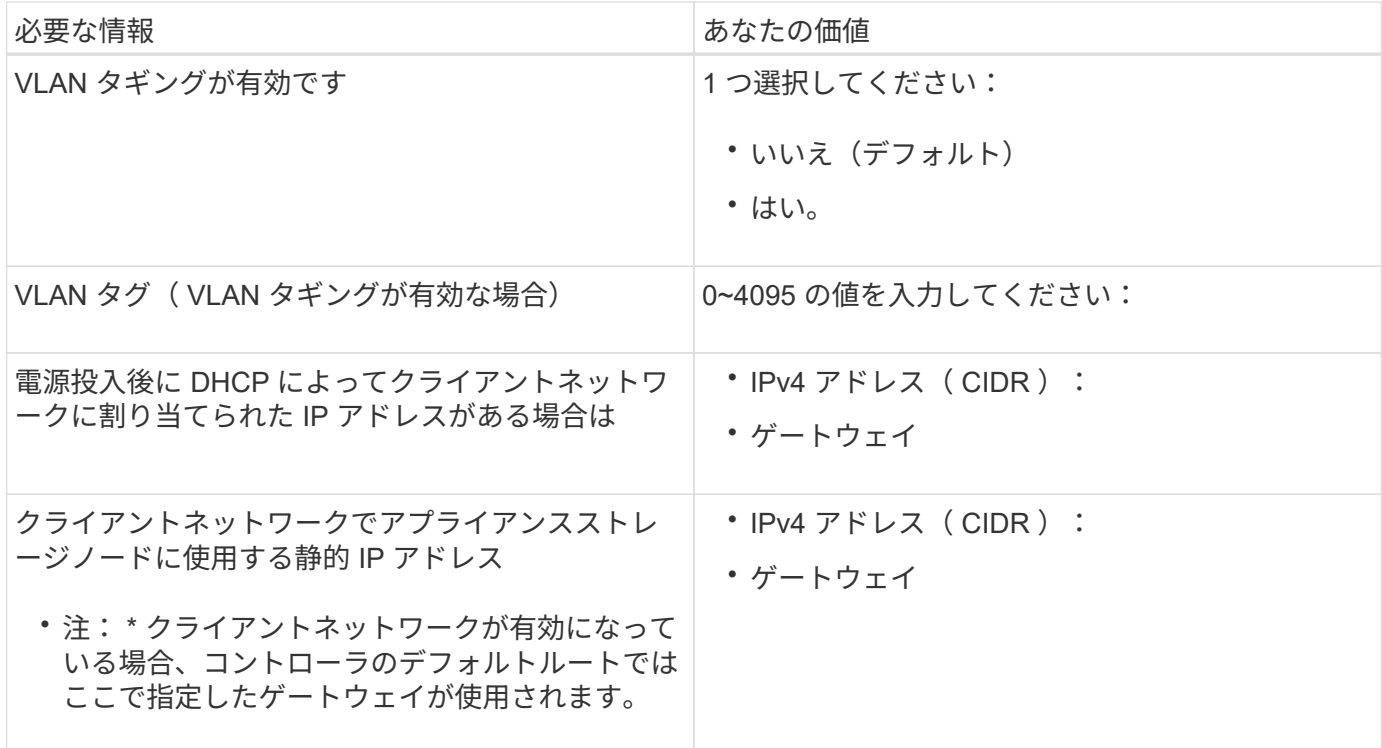

#### 関連情報

[SG5600](#page-6-1) [アプライアンスのネットワーク接続の確認](#page-6-1)

[ハードウェアの設](https://docs.netapp.com/ja-jp/storagegrid-116/sg5600/configuring-hardware.html)[定](https://docs.netapp.com/ja-jp/storagegrid-116/sg5600/configuring-hardware.html)[\(](https://docs.netapp.com/ja-jp/storagegrid-116/sg5600/configuring-hardware.html) [SG5600](https://docs.netapp.com/ja-jp/storagegrid-116/sg5600/configuring-hardware.html) [\)](https://docs.netapp.com/ja-jp/storagegrid-116/sg5600/configuring-hardware.html)

[E5600SG](#page-9-0) [コントローラポートのポート](#page-9-0)[ボ](#page-9-0)[ンディングモード](#page-9-0)

Copyright © 2024 NetApp, Inc. All Rights Reserved. Printed in the U.S.このドキュメントは著作権によって保 護されています。著作権所有者の書面による事前承諾がある場合を除き、画像媒体、電子媒体、および写真複 写、記録媒体、テープ媒体、電子検索システムへの組み込みを含む機械媒体など、いかなる形式および方法に よる複製も禁止します。

ネットアップの著作物から派生したソフトウェアは、次に示す使用許諾条項および免責条項の対象となりま す。

このソフトウェアは、ネットアップによって「現状のまま」提供されています。ネットアップは明示的な保 証、または商品性および特定目的に対する適合性の暗示的保証を含み、かつこれに限定されないいかなる暗示 的な保証も行いません。ネットアップは、代替品または代替サービスの調達、使用不能、データ損失、利益損 失、業務中断を含み、かつこれに限定されない、このソフトウェアの使用により生じたすべての直接的損害、 間接的損害、偶発的損害、特別損害、懲罰的損害、必然的損害の発生に対して、損失の発生の可能性が通知さ れていたとしても、その発生理由、根拠とする責任論、契約の有無、厳格責任、不法行為(過失またはそうで ない場合を含む)にかかわらず、一切の責任を負いません。

ネットアップは、ここに記載されているすべての製品に対する変更を随時、予告なく行う権利を保有します。 ネットアップによる明示的な書面による合意がある場合を除き、ここに記載されている製品の使用により生じ る責任および義務に対して、ネットアップは責任を負いません。この製品の使用または購入は、ネットアップ の特許権、商標権、または他の知的所有権に基づくライセンスの供与とはみなされません。

このマニュアルに記載されている製品は、1つ以上の米国特許、その他の国の特許、および出願中の特許によ って保護されている場合があります。

権利の制限について:政府による使用、複製、開示は、DFARS 252.227-7013(2014年2月)およびFAR 5252.227-19(2007年12月)のRights in Technical Data -Noncommercial Items(技術データ - 非商用品目に関 する諸権利)条項の(b)(3)項、に規定された制限が適用されます。

本書に含まれるデータは商用製品および / または商用サービス(FAR 2.101の定義に基づく)に関係し、デー タの所有権はNetApp, Inc.にあります。本契約に基づき提供されるすべてのネットアップの技術データおよび コンピュータ ソフトウェアは、商用目的であり、私費のみで開発されたものです。米国政府は本データに対 し、非独占的かつ移転およびサブライセンス不可で、全世界を対象とする取り消し不能の制限付き使用権を有 し、本データの提供の根拠となった米国政府契約に関連し、当該契約の裏付けとする場合にのみ本データを使 用できます。前述の場合を除き、NetApp, Inc.の書面による許可を事前に得ることなく、本データを使用、開 示、転載、改変するほか、上演または展示することはできません。国防総省にかかる米国政府のデータ使用権 については、DFARS 252.227-7015(b)項(2014年2月)で定められた権利のみが認められます。

#### 商標に関する情報

NetApp、NetAppのロゴ、<http://www.netapp.com/TM>に記載されているマークは、NetApp, Inc.の商標です。そ の他の会社名と製品名は、それを所有する各社の商標である場合があります。